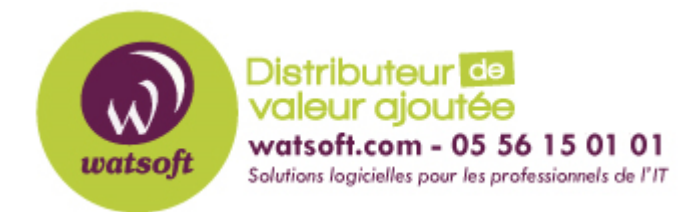

[Portail](https://watsoft.deskpro.com/) > [Base de connaissances](https://watsoft.deskpro.com/kb) > [BackupAssist](https://watsoft.deskpro.com/kb/backupassist) > [BackupAssist Classic](https://watsoft.deskpro.com/kb/backupassist-classic) > [Comment faire](https://watsoft.deskpro.com/kb/articles/comment-faire-du-troubleshooting-sur-les-vss-microsoft-pour-backupassist) [du troubleshooting sur les VSS Microsoft pour BackupAssist ?](https://watsoft.deskpro.com/kb/articles/comment-faire-du-troubleshooting-sur-les-vss-microsoft-pour-backupassist)

# Comment faire du troubleshooting sur les VSS Microsoft pour BackupAssist ?

Maxime - 2020-05-15 - dans [BackupAssist Classic](https://watsoft.deskpro.com/kb/backupassist-classic)

Si vous obtenez des erreurs VSS lors d'une sauvegarde avec la solution BackupAssist, sachez qu'il s'agit d'une dans une opération du Volume Shadow Copy Service de Microsoft.

Ce service fait partie du système d'exploitation [: Article sur les VSS Microsoft](https://docs.microsoft.com/en-us/windows-server/storage/file-server/volume-shadow-copy-service)

Des informations détaillées sur la fonction VSS sont également disponibles sur le site web de l'éditeur Cortex I.T :

<https://www.backupassist.com/blog/support/vss-application-backups/>

[https://www.backupassist.com/BackupAssist/tour\\_creating\\_consistent\\_backups\\_with\\_vss.ht](https://www.backupassist.com/BackupAssist/tour_creating_consistent_backups_with_vss.html) [ml](https://www.backupassist.com/BackupAssist/tour_creating_consistent_backups_with_vss.html)

### <https://www.backupassist.com/support/en/references/volume-shadow-copy.htm>

Dans de nombreux cas, le redémarrage du serveur et, dans les environnements Hyper-V, le redémarrage de la VM affectée aide déjà à résoudre les problèmes de VSS. Testez d'abord !

## **Régler les problèmes les plus communs**

Veuillez lancer l'invite de commande (cmd.exe) en tant qu'administrateur et entrez la ligne suivante :

vssadmin list writers

Vous y trouverez le statut des VSS-Writers. Veuillez vérifier ici les messages d'erreur sur l'état de vos VSS et arrêter et redémarrer le(s) service(s) concerné(s).

Des informations sur les noms des services sont disponibles ici : [http://www.planetcobalt.net/sdb/vss\\_writers.shtml](http://www.planetcobalt.net/sdb/vss_writers.shtml)

Exemple :

net stop vmms

net start vmms

Voir aussi ce lien pour les commandes supplémentaire : [Troubleshooting des VSS Microsoft](https://support.microsoft.com/fr-fr/help/826936/time-out-errors-occur-in-volume-shadow-copy-service-writers-and-shadow)

Veuillez également vérifier en détail les événements de Windows et y rechercher les erreurs VSS.

 Notamment, la sauvegarde des journaux : Journaux des applications et des services > Microsoft > Windows > Sauvegarde

# **Avec un serveur Hyper-V en plus de ces protocoles :**

Journaux des rédacteurs de VSS Hyper-V : Journaux des applications et des services > Microsoft > Windows > Hyper-V-VMMS

Note : Dans ce cas, veuillez également geler/filtrer l'affichage de l'événement sur les machines virtuelles elles-mêmes.

En général, il est toujours utile de vérifier les erreurs suivantes :

- Système
- NTFS
- $\bullet$  srv
- disque
- disque virtuel
- volsnap
- Microsoft Windows Filter Manager
- Erreur de contrôleur ou erreur matérielle générale
- VSS
- Windows SharePoint Services ou SPP (en particulier pour les systèmes SBS EventID 2137, 2138 et 6398)
- Sauvegarde de Microsoft Windows
- BackupAssist
- Hyper-V
- Microsoft Windows Hyper-V-VMMS

 Conseil : il est souvent utile de faire une recherche sur Google pour trouver les numéros d'erreur VSS afin d'obtenir plus de détails

Vérifiez si l'espace disque disponible est suffisant.

Vous trouverez plus d'informations sur le dépannage du VSS sur le Tech-Net :

#### [Sur Windows 2008 et 2012](https://docs.microsoft.com/en-us/previous-versions/windows/it-pro/windows-server-2008-R2-and-2008/ee692290(v=ws.10)?redirectedfrom=MSDN)

#### [Les opérations](https://docs.microsoft.com/en-us/previous-versions/windows/it-pro/windows-server-2008-R2-and-2008/cc734545(v=ws.10)?redirectedfrom=MSDN)

 Dans tous les cas, nous vous recommandons de mettre à jour la dernière version de BackupAssist et de redémarrer le système d'exploitation. Veuillez également installer toutes les mises à jour Windows disponibles.

De très bonnes vidéos sur le dépannage des erreurs VSS peuvent également être trouvées

### sur Youtube

<https://www.youtube.com/watch?v=76u-MML-h9w>

<https://www.youtube.com/watch?v=cetjpmc5rIo>

[https://www.youtube.com/watch?v=nBNs9NIIP08&feature=emb\\_title](https://www.youtube.com/watch?v=nBNs9NIIP08&feature=emb_title)